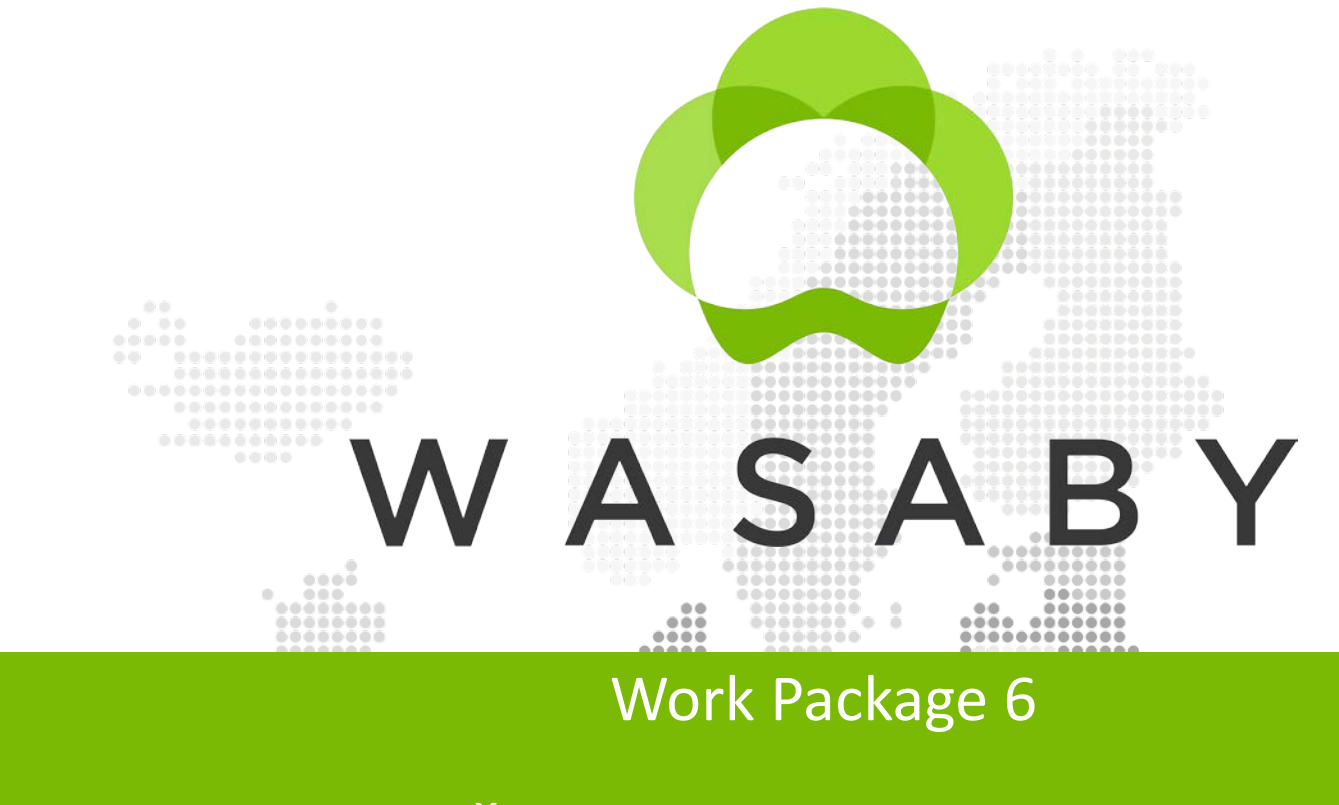

**........................** 

.............................

**..................................** 

........................

 $\bullet\bullet$ 

#### Tina Žagar, Sara Korat, Vesna Zadnik

----------

...........

....................

.....................

*2nd Steering Committee Meeting 16th December 2020*

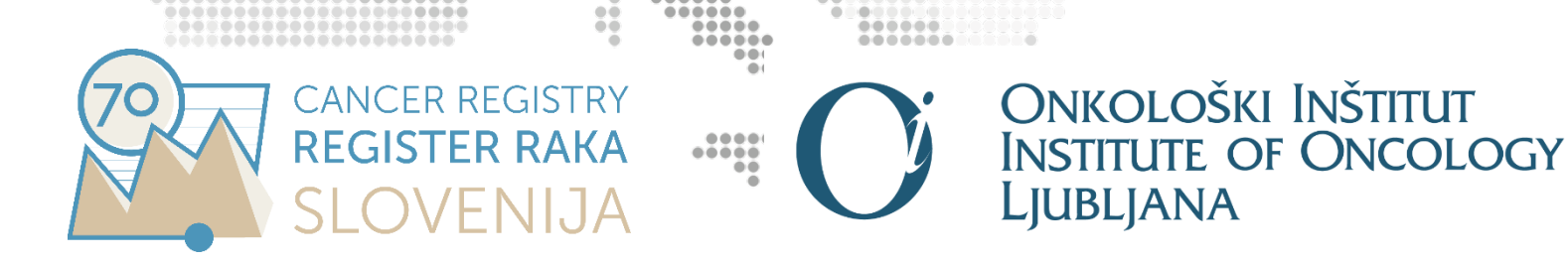

#### Work Package 6

#### • Objectives

To determine methodologies suitable to perform spatial analysis with cancer data, using breast cancer incidence as an example.

• Deliverables

- $\sqrt{ }$  D6.1 Report on methods for spatial analysis of the cancer data
	- D6.2 Practical manual for CR's personnel
	- D6.3 Report on spatial analysis of breast cancer incidence data from interested CRs

• Milestones

 $M$  M6.1 – Creation of WP-6 group of experts on spatial analysis

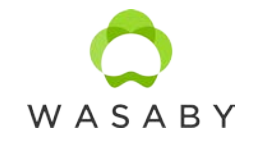

#### M6.1 – WASABY group of experts on spatial analysis

• The experts on spatial analysis were identified through already established work and also according to the participation in the WASABY project or other past international collaborating actions on spatial analysing of the cancer registries' data.

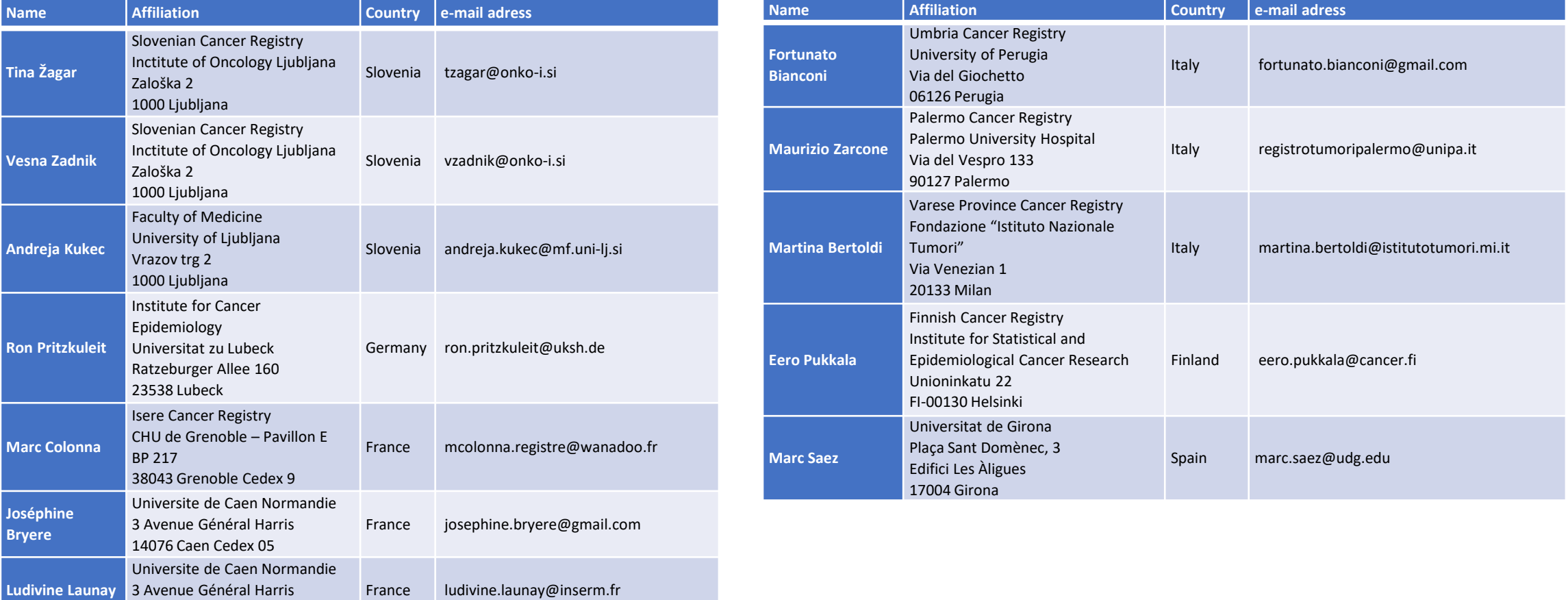

14076 Caen Cedex 05

### D6.1 – Report on methods for spatial analysis of the cancer data

#### **Table of contents**

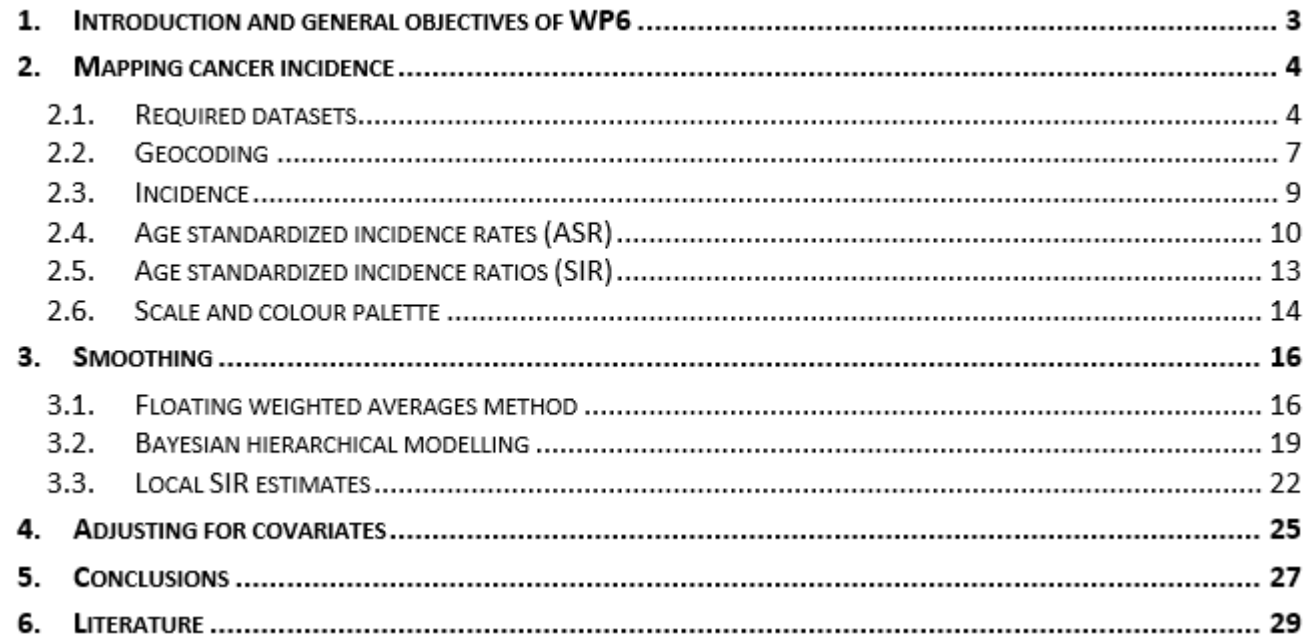

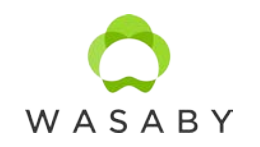

#### "INLA study" – comparison with Gibbs

• We perfomed the comparisson of two Bayesian spatial smoothing methods: INLA and Gibbs (package *NIMBLE* in R, uses MCMC).

• We used the BYM model with the CAR distribution for the spatial component. One approach to calculating the smoothed values of relative risk is with the established MCMC methods, using the Gibbs sampler, whereas the other is to use the approximative method INLA.

• We studied properties and application on data of the Slovenian Cancer Registry.

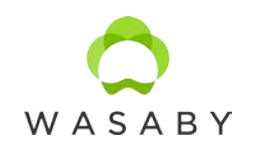

#### INLA and Gibbs

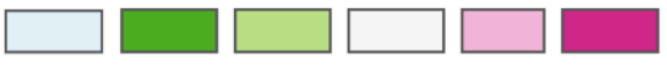

0.84-0.86 0.87-0.91 0.92-1.09 1.1-1.14 1.15-1.19 0.63-0.83

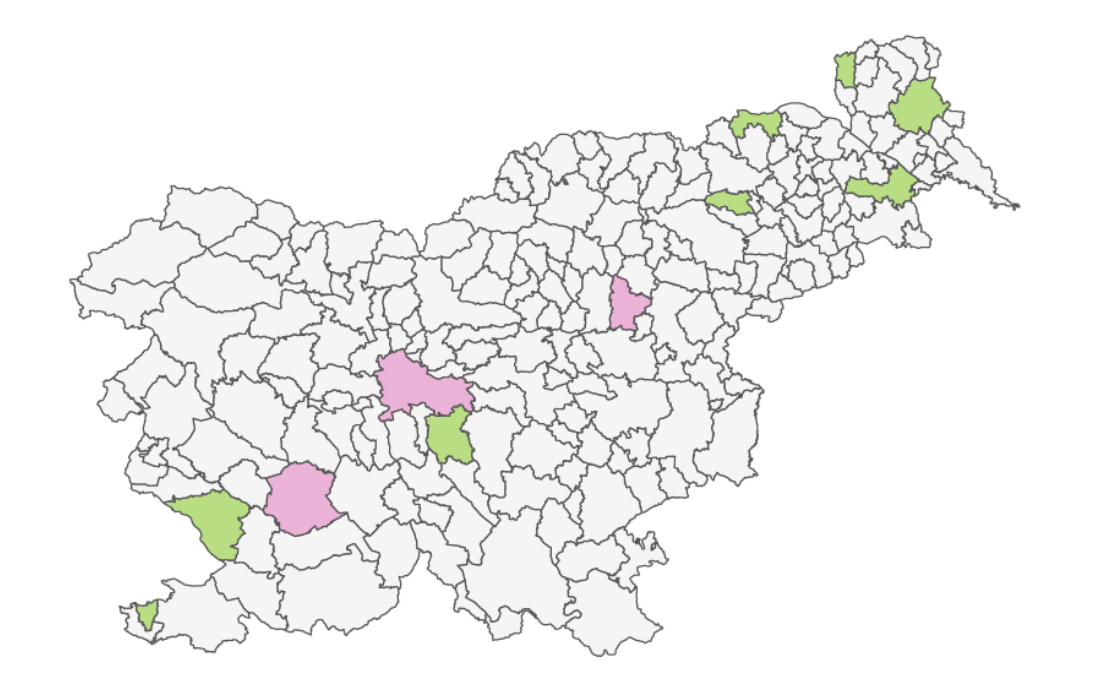

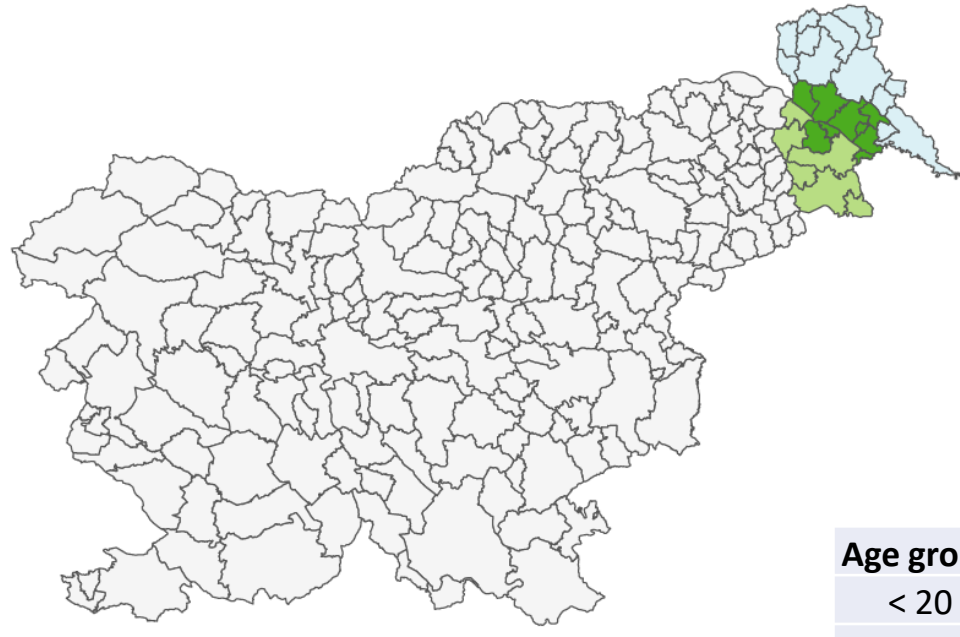

 $(a)$ 

 $(b)$ 

Smoothed SIR of breast cancer by Slovenian municipalities among women, aged 0 to 49. (a) with INLA (b), with Gibbs (2006–2015).

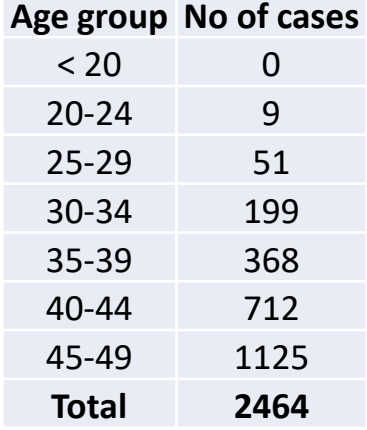

#### INLA and Gibbs

• When using the Gibbs sampler to calculate smoothed values, the calculations take a long time, unlike when using INLA, as INLA is an approximative method. • In the example: INLA shows no clusters and estimates higher values.

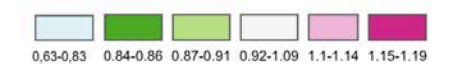

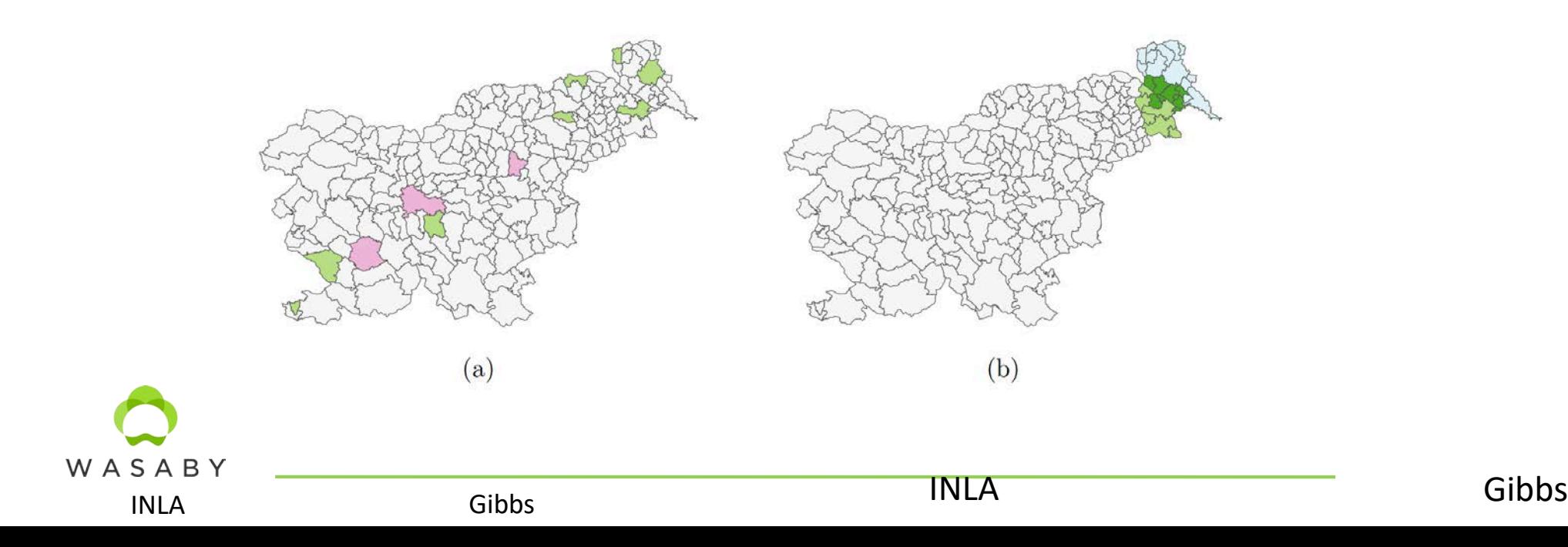

#### INLA and Gibbs

Based on real data we can't decide which method performs better. In the second part we made a comparison of both methods on generated data, trying to generally answer the question on how the methods behave in different situations. When using the methods on real and generated data, we was able to observe minimal differences between them.

SIMULATED DATA:

- Generated and permutated municipalities' population data
- Based on chosen relative risk (known expected incidence for each municipality) the incidence was generated (Poisson distribution)
- EDI and shapes of Slovenia and municipalities remained unchanged.
- INLA and Gibbs are compared using:
	- squared error of deviation from known relative risk for each municipality
	- Squared error for Slovenia
	- Average of squared errors

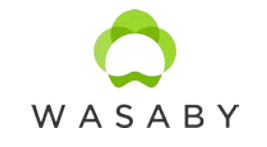

#### D6.2 – Practical manual for CR's personnel

• Based on the report on analysed breast cancer incidence data a practical handbook is prepared (including details on data preparation) for CR's personnel and other researchers aiming to promote spatial analysis of CR data in general."

• The practical manual will :

- follow the content of D6.1 Report on methods for spatial analysis of the cancer data,
- include theoretical background,
- include practical instruction for preparing the datasets,
- also be the manual for using the program.

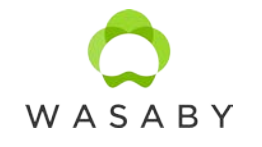

### D6.3 – Report on spatial analysis of breast cancer incidence data from interested CRs

• Not all CRs are producing the maps themselves.

• We can help those CRs by making the program that is free and easy to use.

• For demonstration, we will prepare reports for CRs submitting the datasets using this program.

• But the CRs will be able also to use the programe themselves for other datasets with the help of Practical manual for CR's personnel.

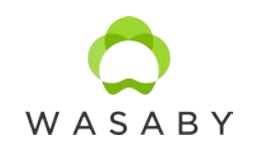

### D6.3 – Report on spatial analysis of breast cancer incidence data from interested CRs

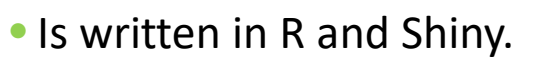

*Shiny is an R package that makes it easy to build interactive web apps straight from R.*

Shiny from R Studio

• The code is open – anyone can change it.

- Most of the development till now was put in the generality:
	- different datasets can be used,
	- errors are easy to understand and are meant to guide the user.

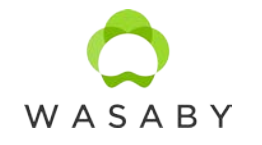

#### Program for drawing maps for CRs

# Install and run

### Run StartShiny

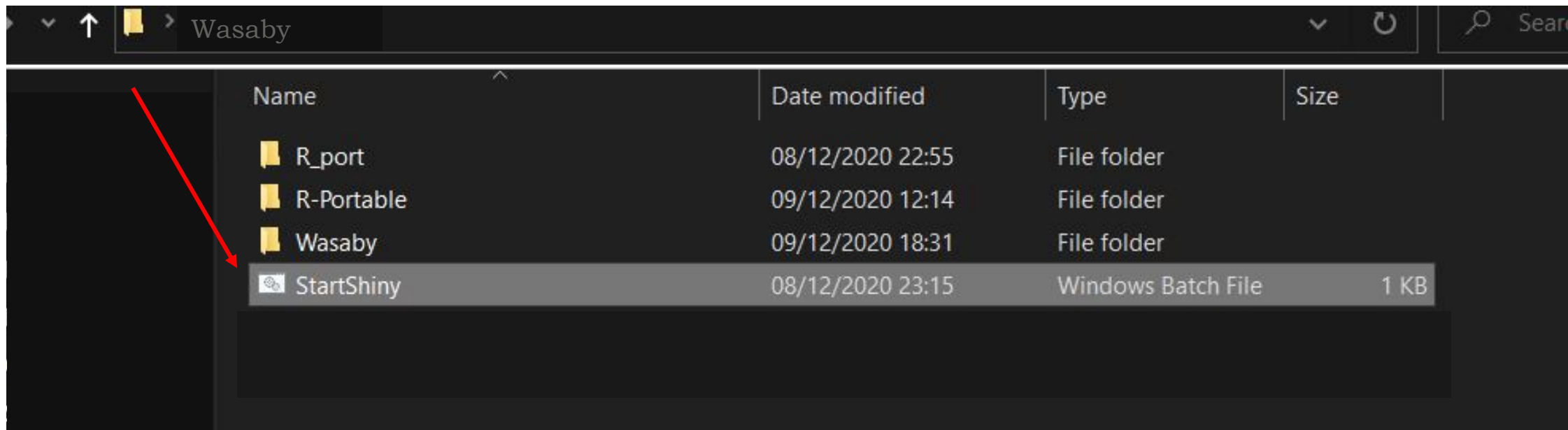

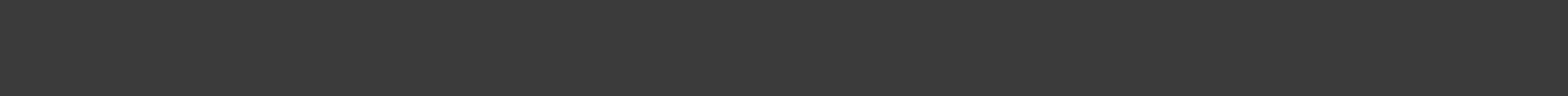

WASABY About

Settings

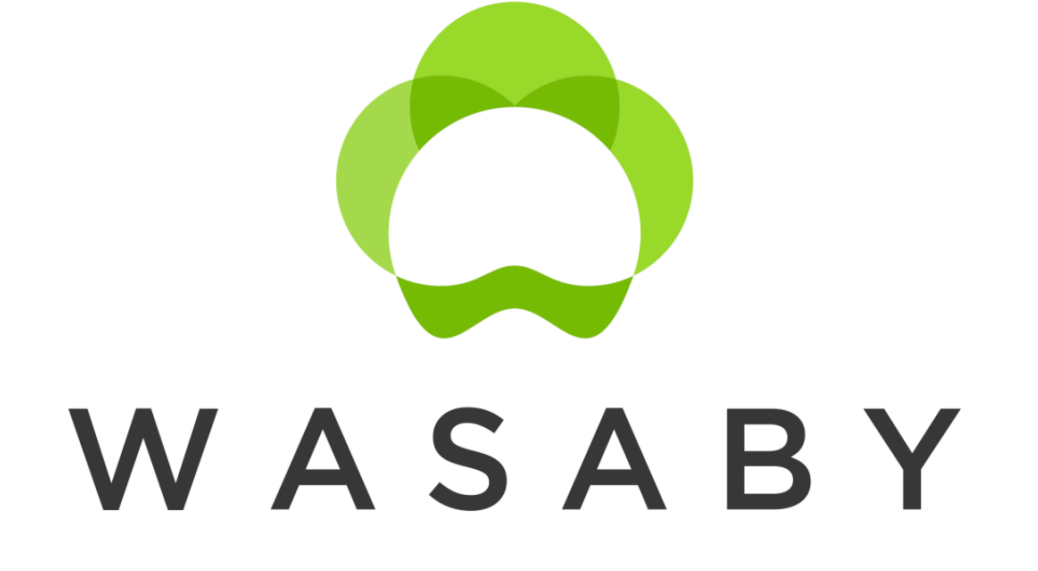

**l**aboris sunt

# App opens in a browser

In the Settings tab you can change the required parameters.

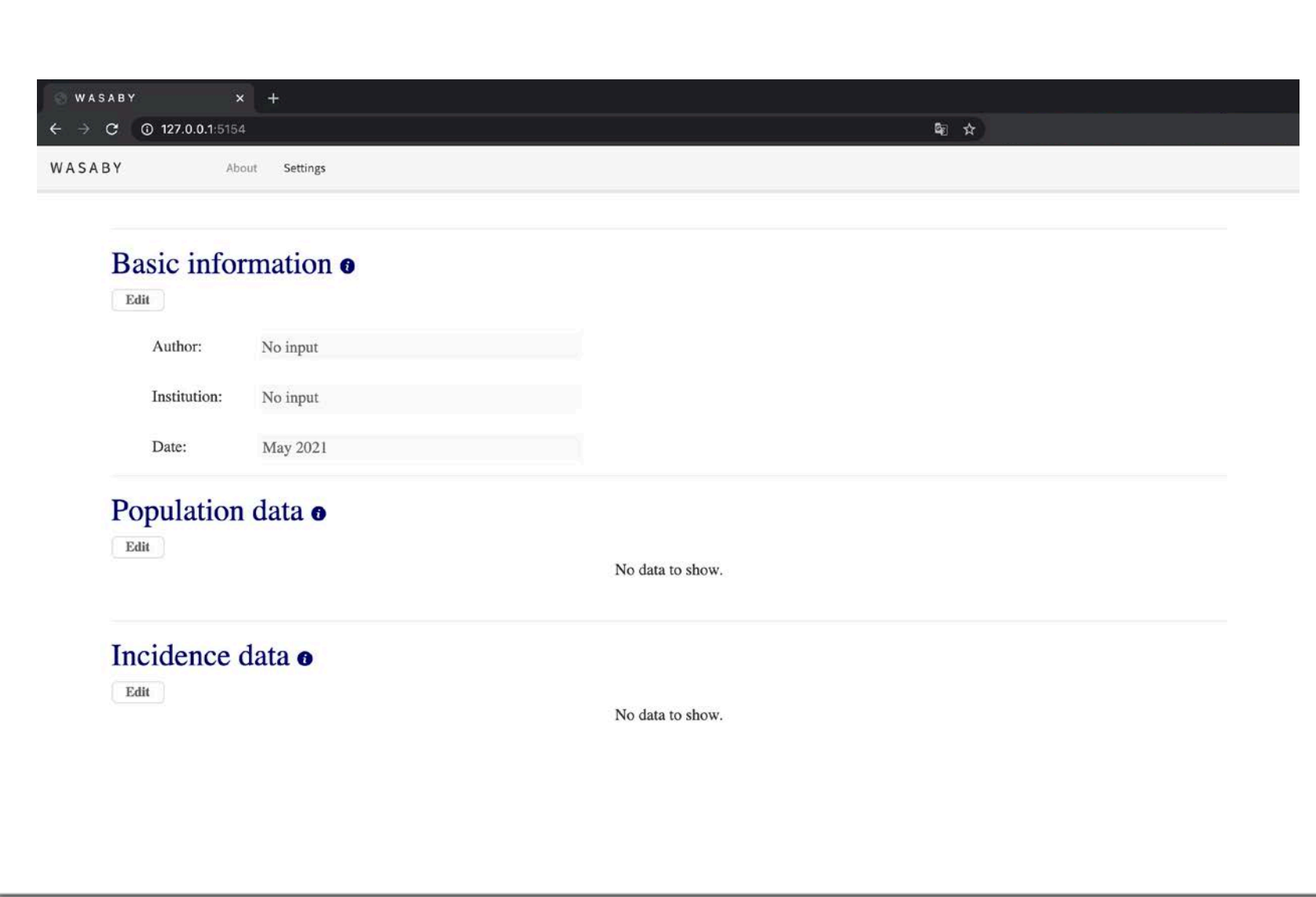

For more information about each category, click the blue "i" button.

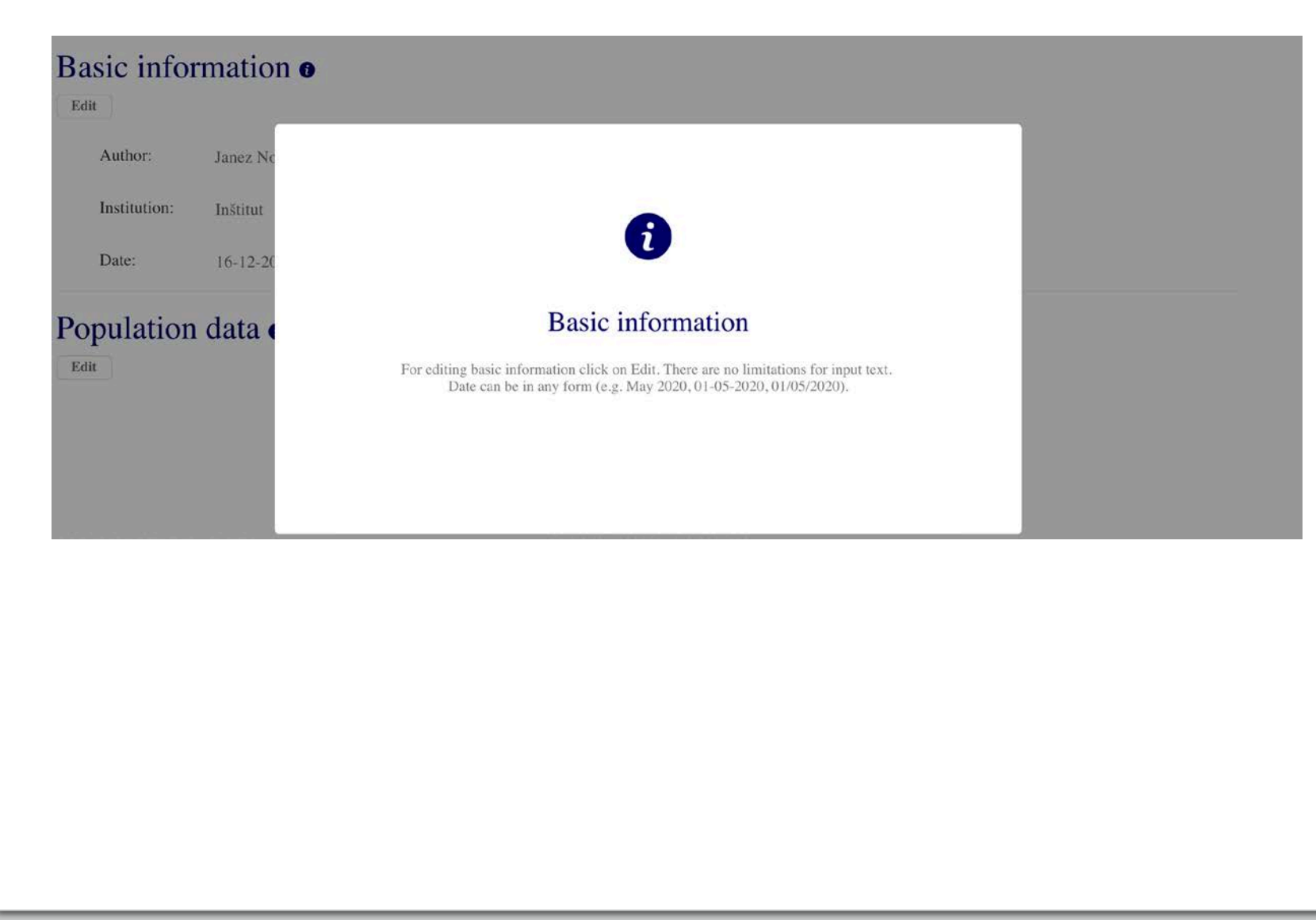

For editing data in each section click on Edit. After editing click Save.

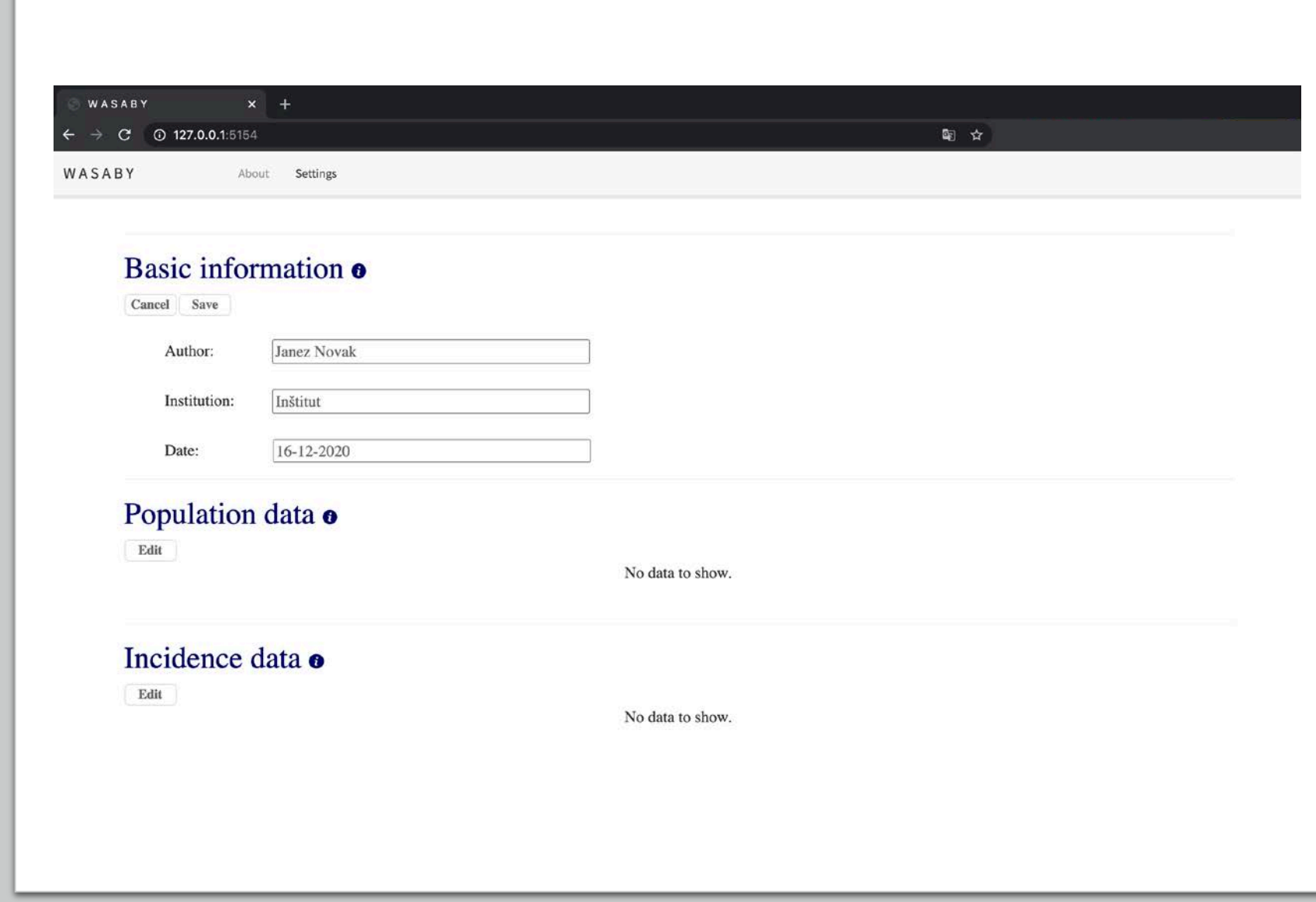

You can edit only one section at a time.

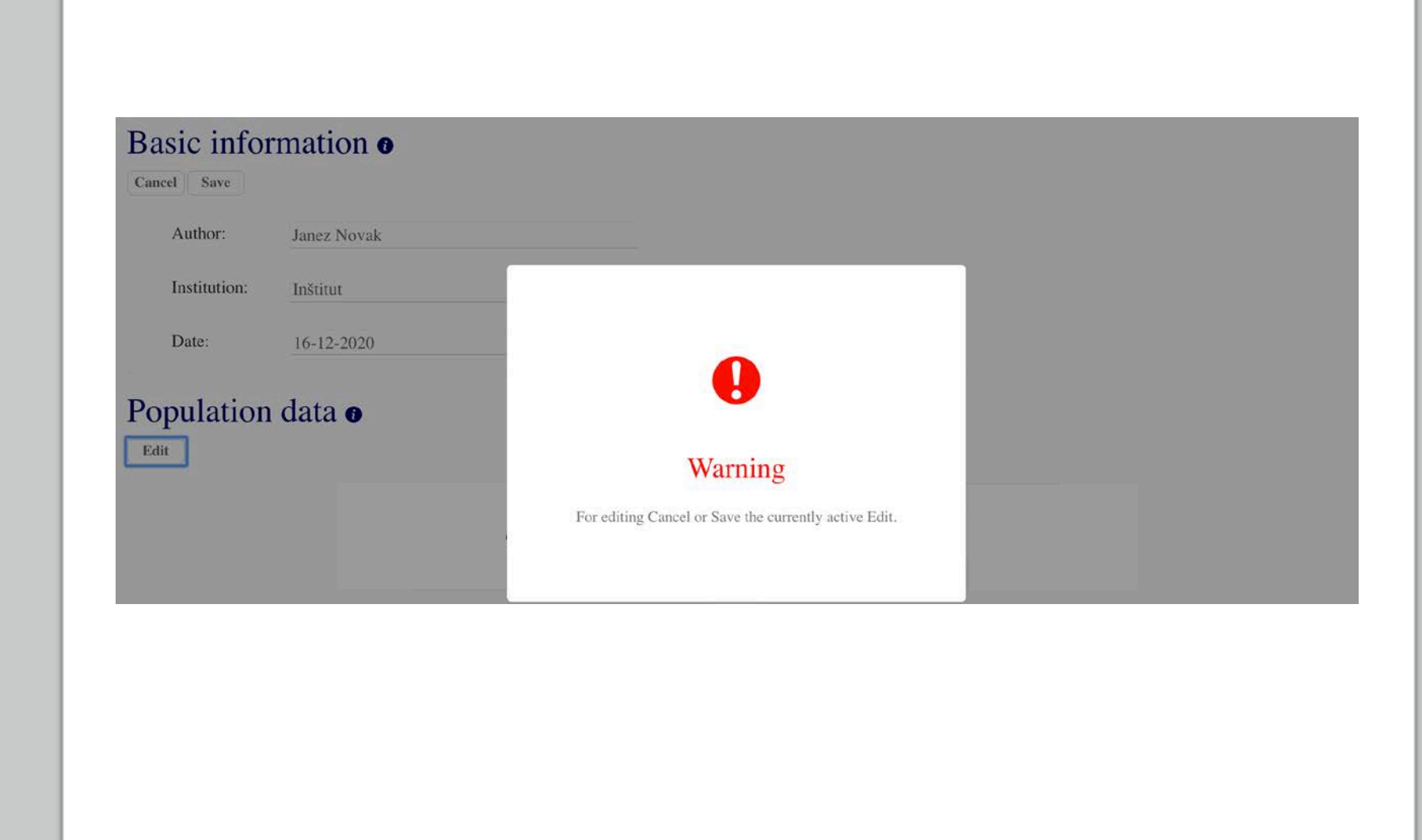

Click on a browse will open a new window from where you can select your file.

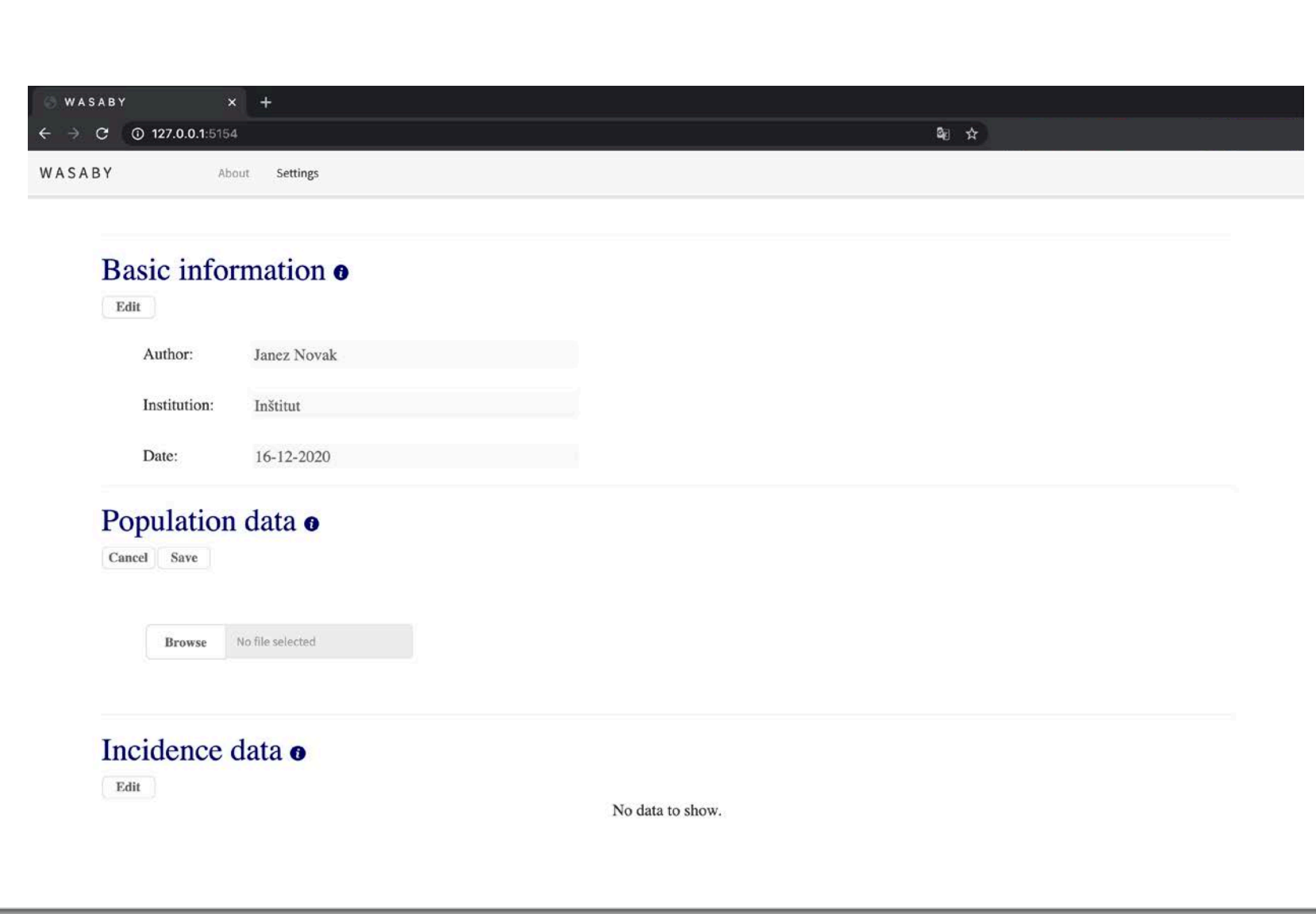

### Upload .xlsx file.

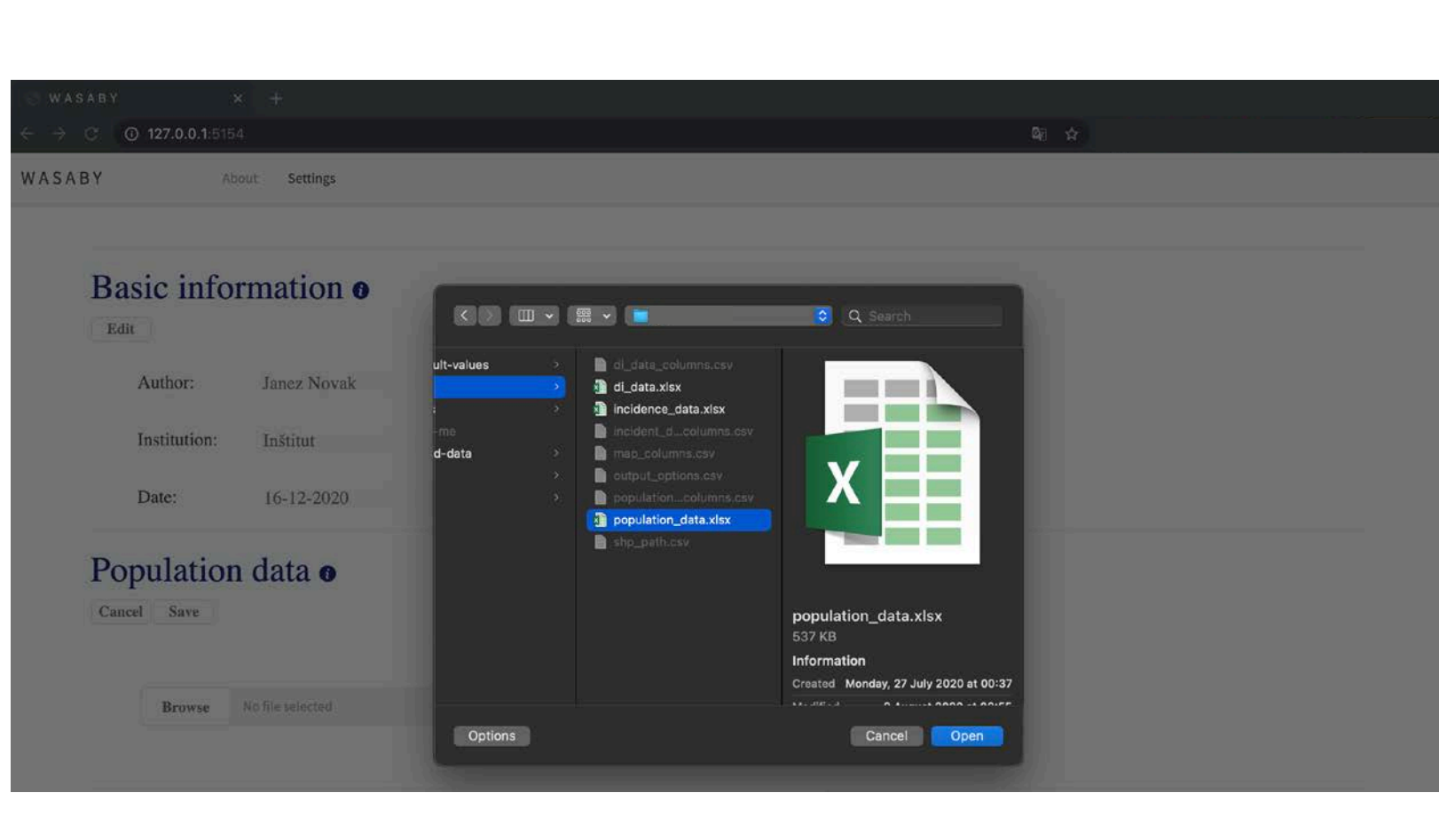

Select the type of data and the corresponding column names in your data.

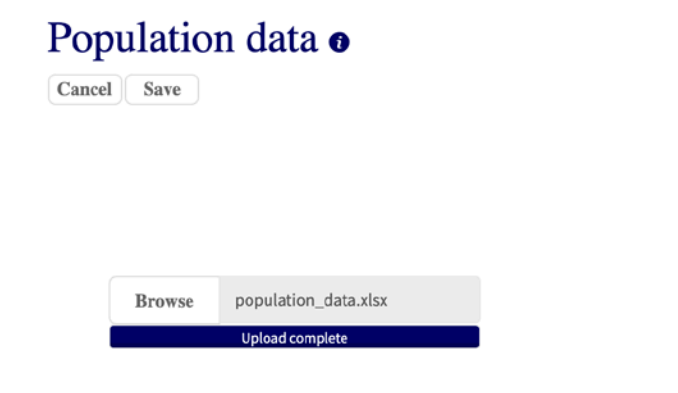

#### Select your type of data:

Age groups have to be split into 5-year periods, starting from age 0. The format of Region/Region ID has to correspond to the format of Region/Region ID in your shapefile.

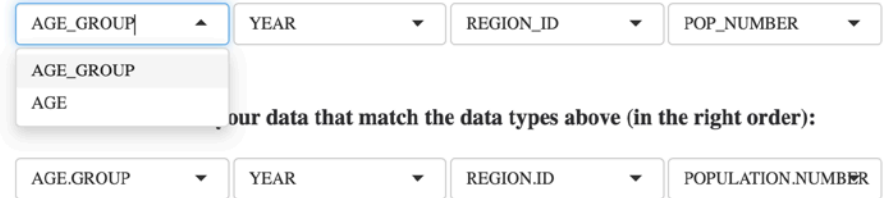

After saving the uploaded data, the preview of your data will be shown.

#### Population data o

 $_{\rm Edit}$ 

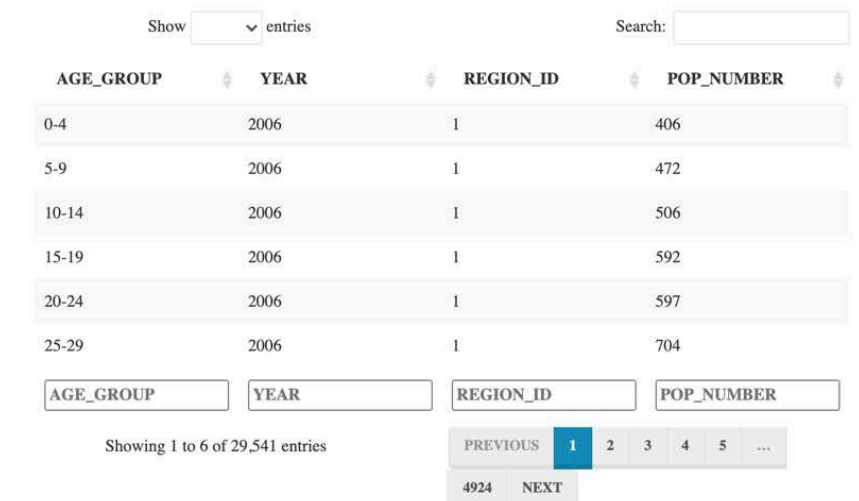

Do the same for incidence data and deprivation index data.

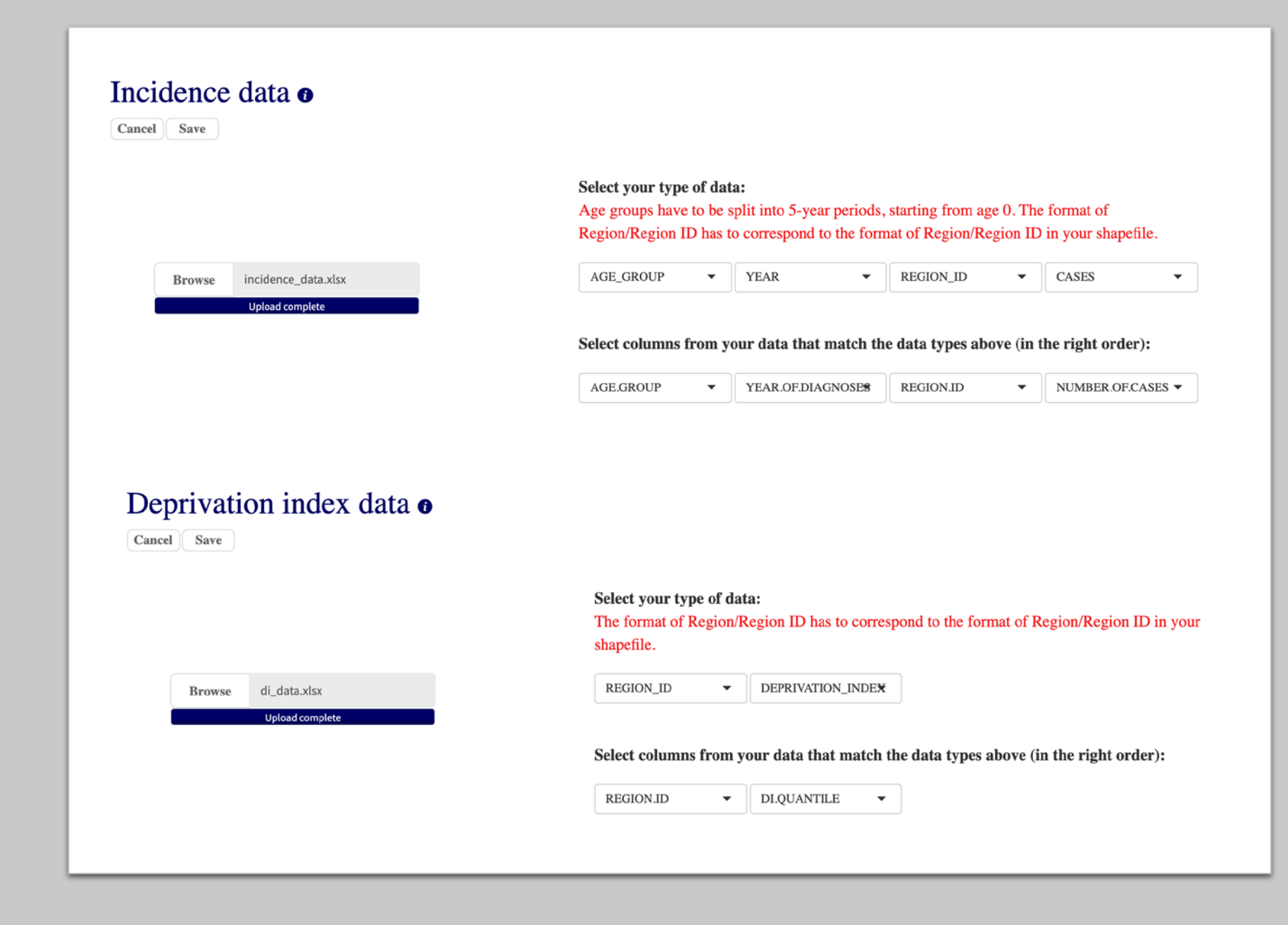

Centroids are optional – depending on whether you want to draw a Finnish smoothed maps.

#### Centroids o

 $_{\rm Edit}$ 

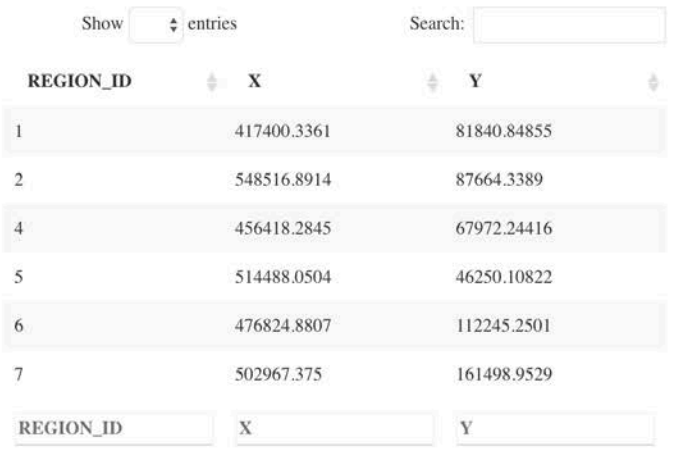

After choosing a destination folder with a shapefile, application checks if a folder you selected contains the right files. After selecting a destination folder, chose a variable, or variables, that correspond with region data in previously uploaded data.

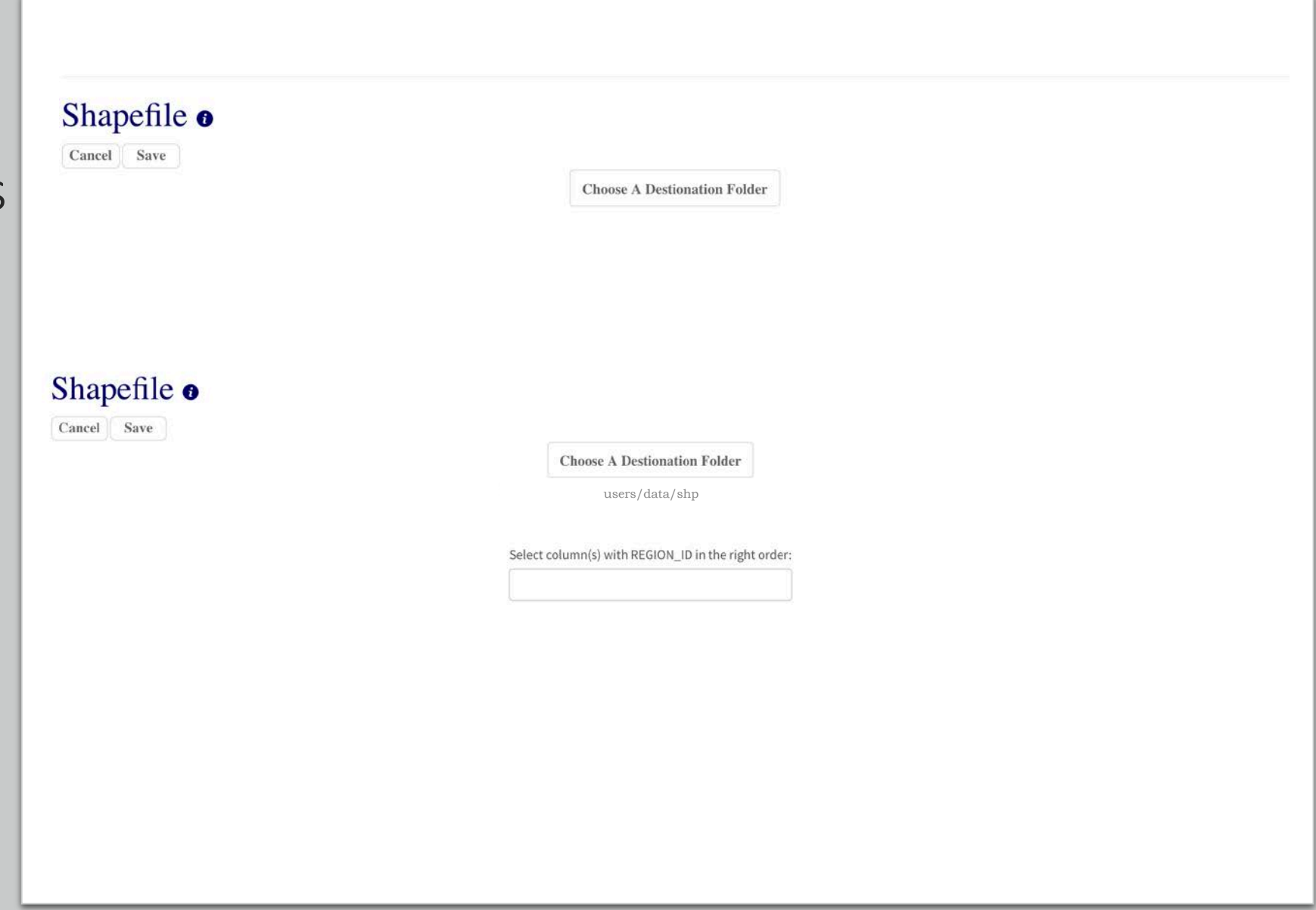

After clicking on the Output button, wait for the output files to be generated. Files will be generated in the Home folder.

## Output example – Breast cancer in Slovenia (2006-2015, age: 0-49)

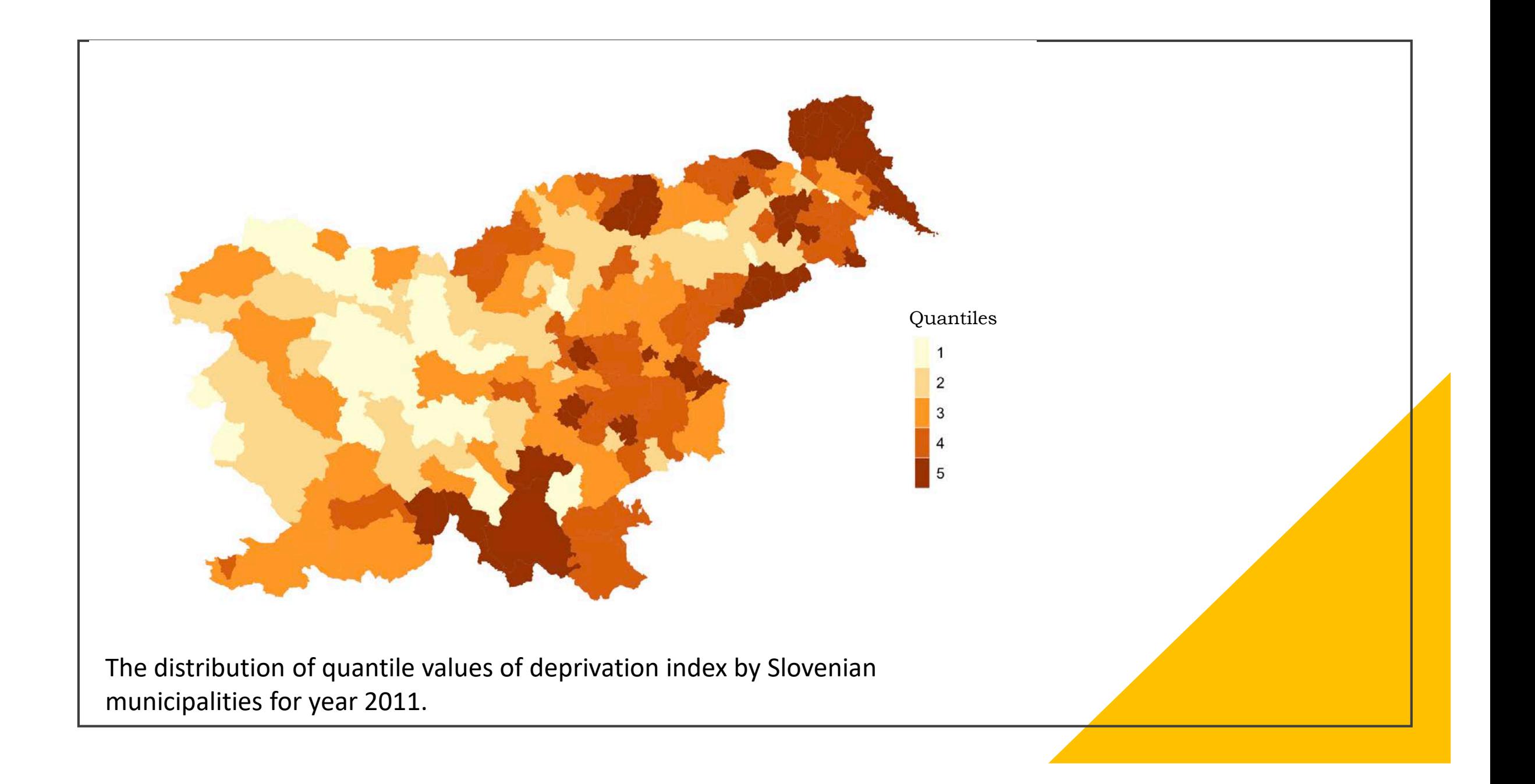

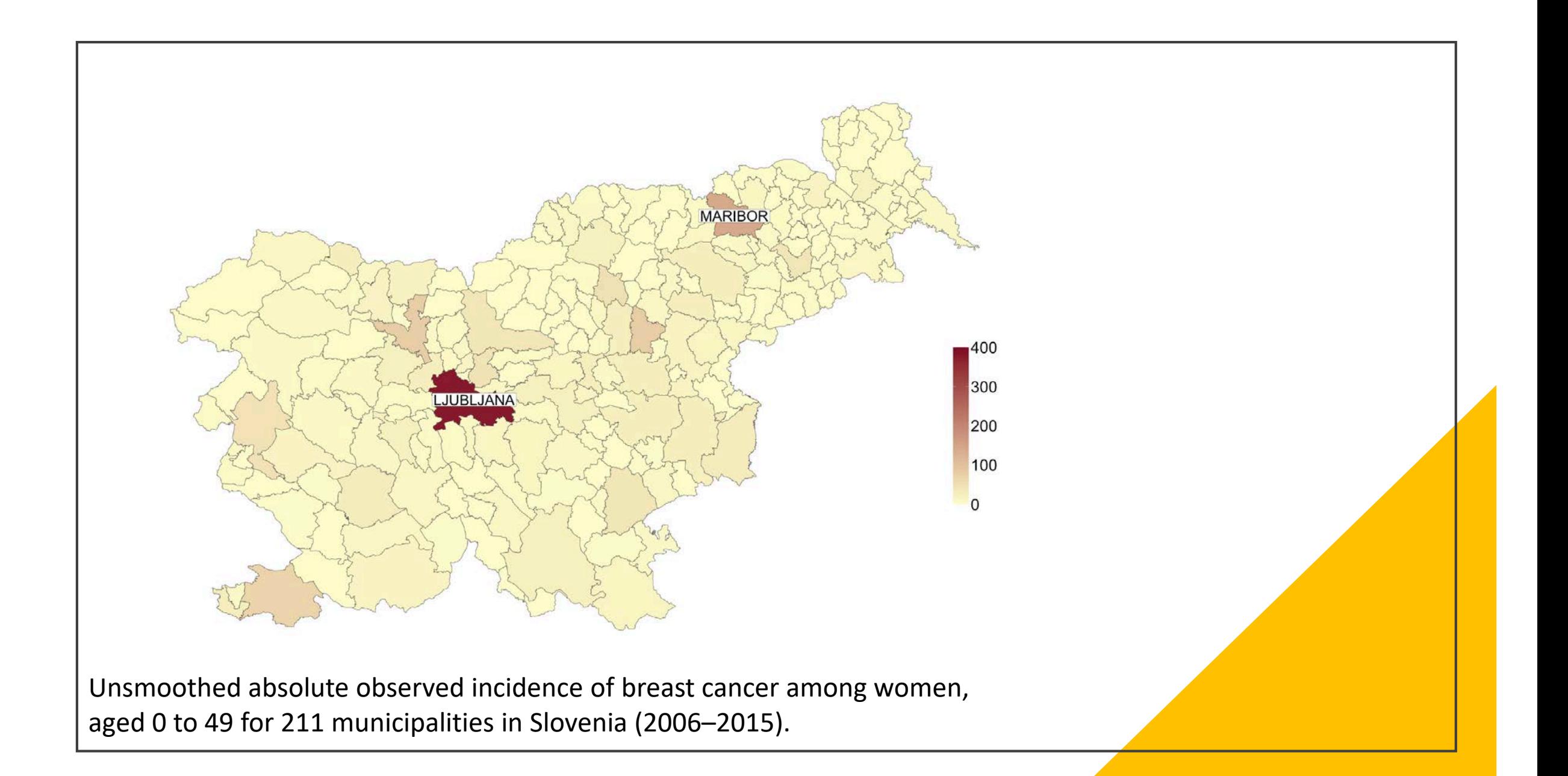

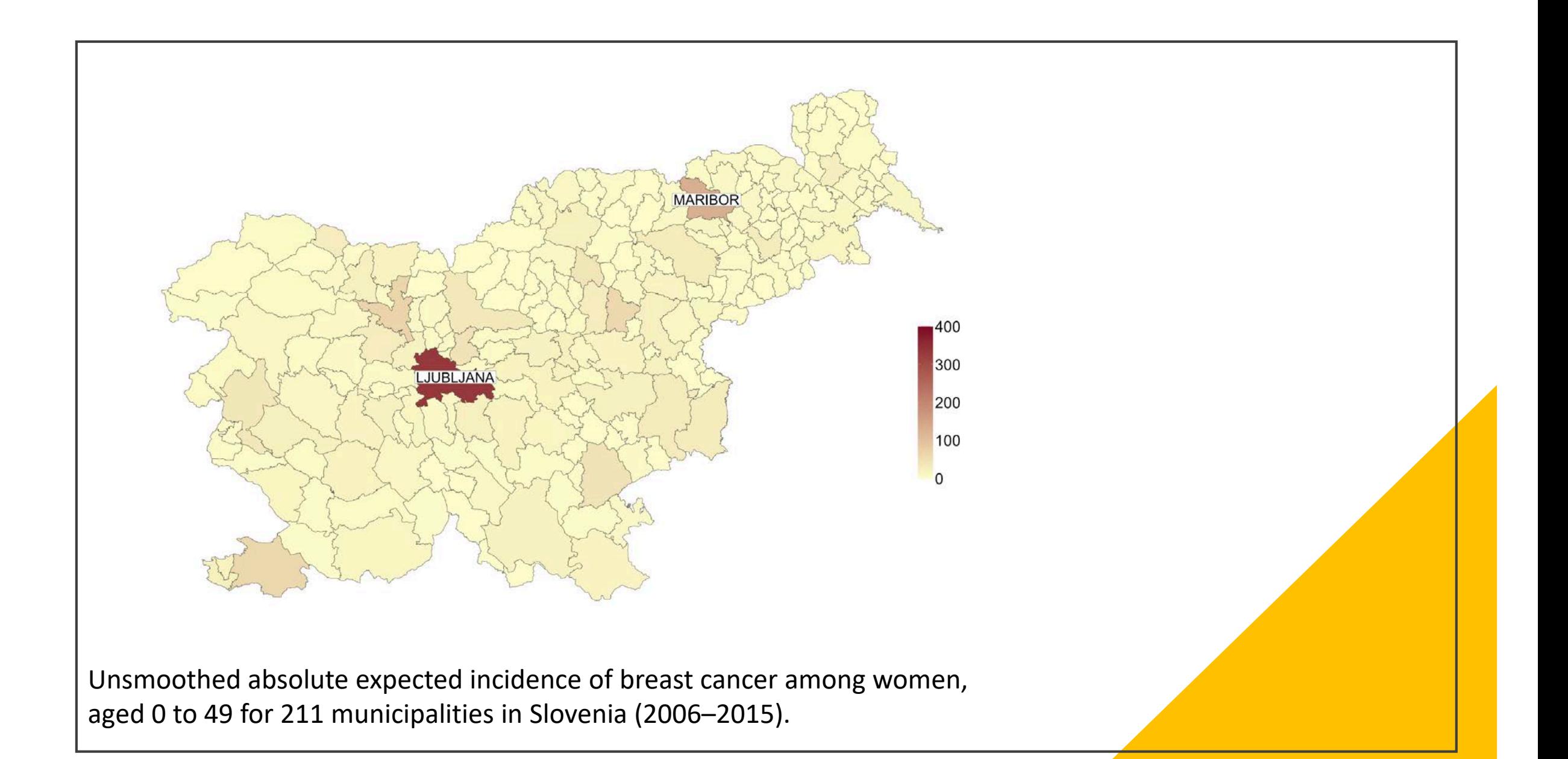

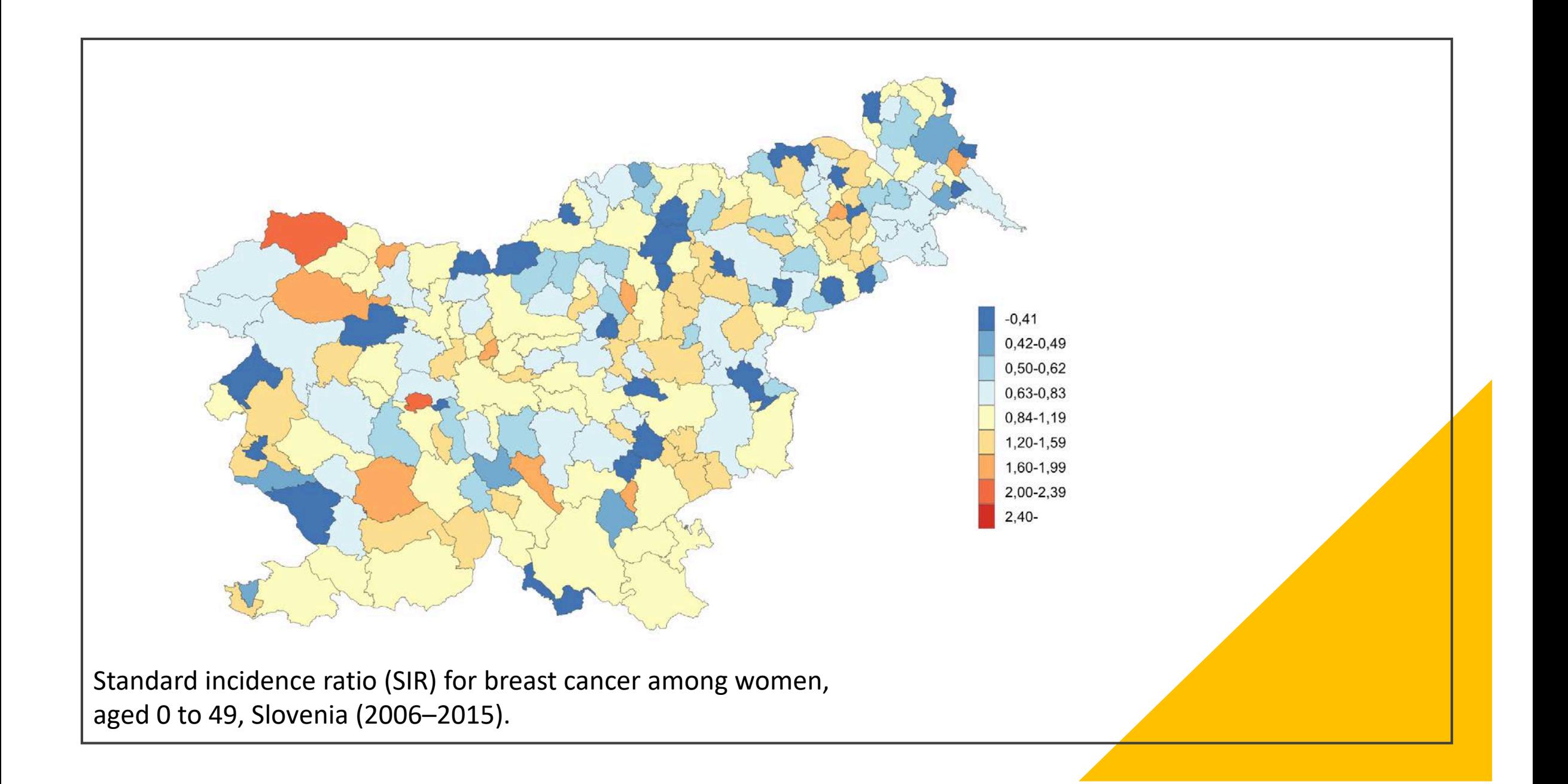

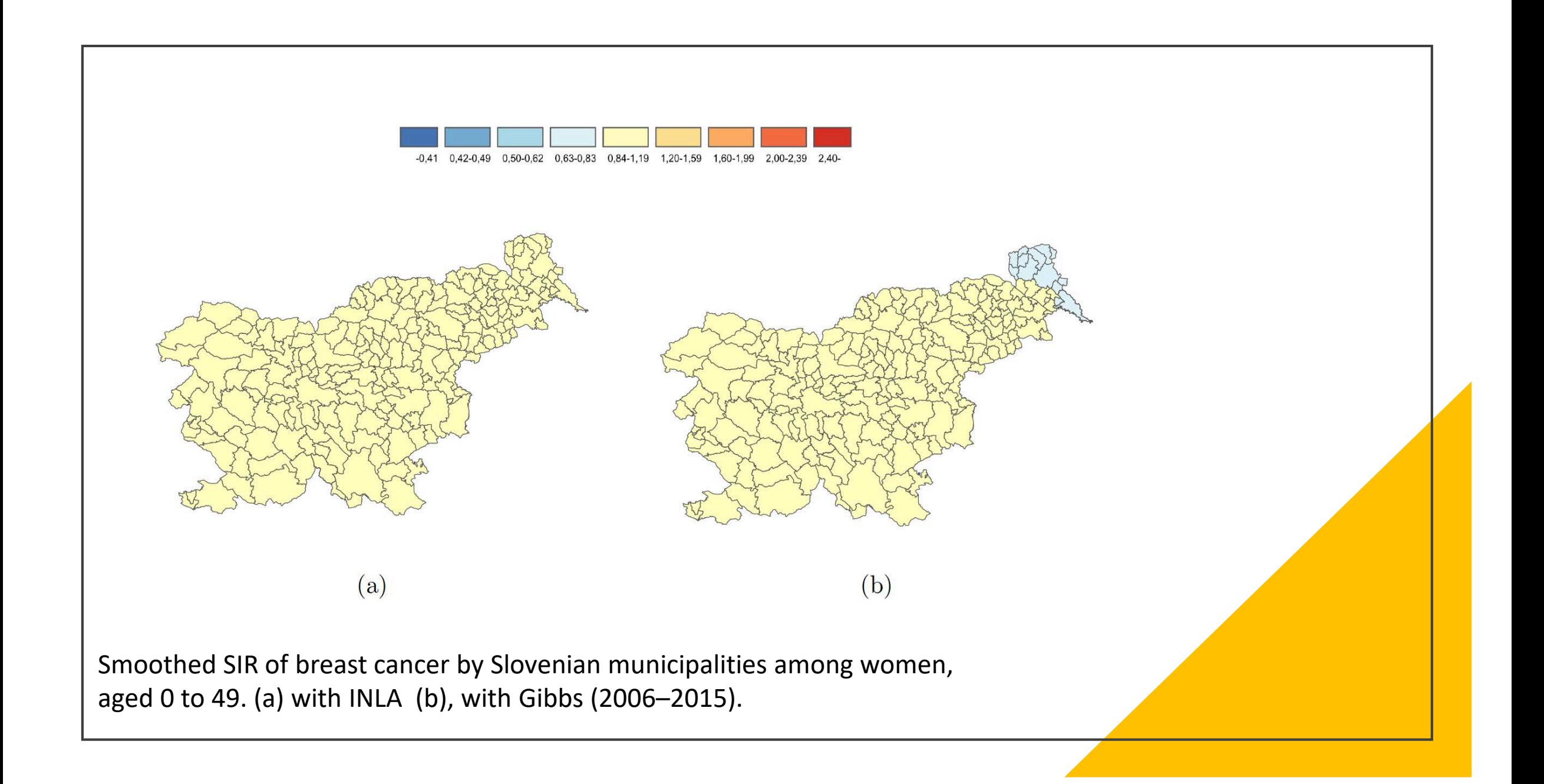

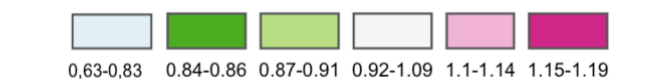

 $(b)$ 

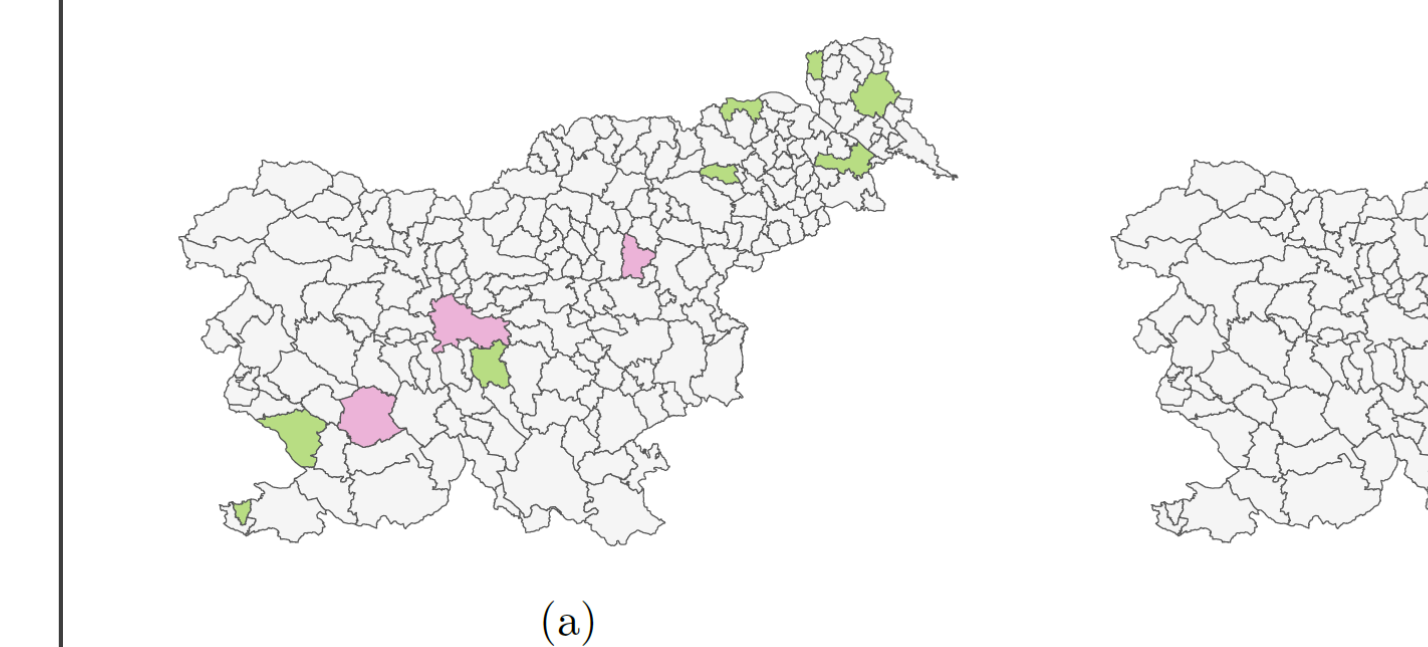

Smoothed SIR of breast cancer by Slovenian municipalities among women, aged 0 to 49. (a) with INLA (b), with Gibbs (2006–2015). Results shown on a different scale (0, 63–1, 19).

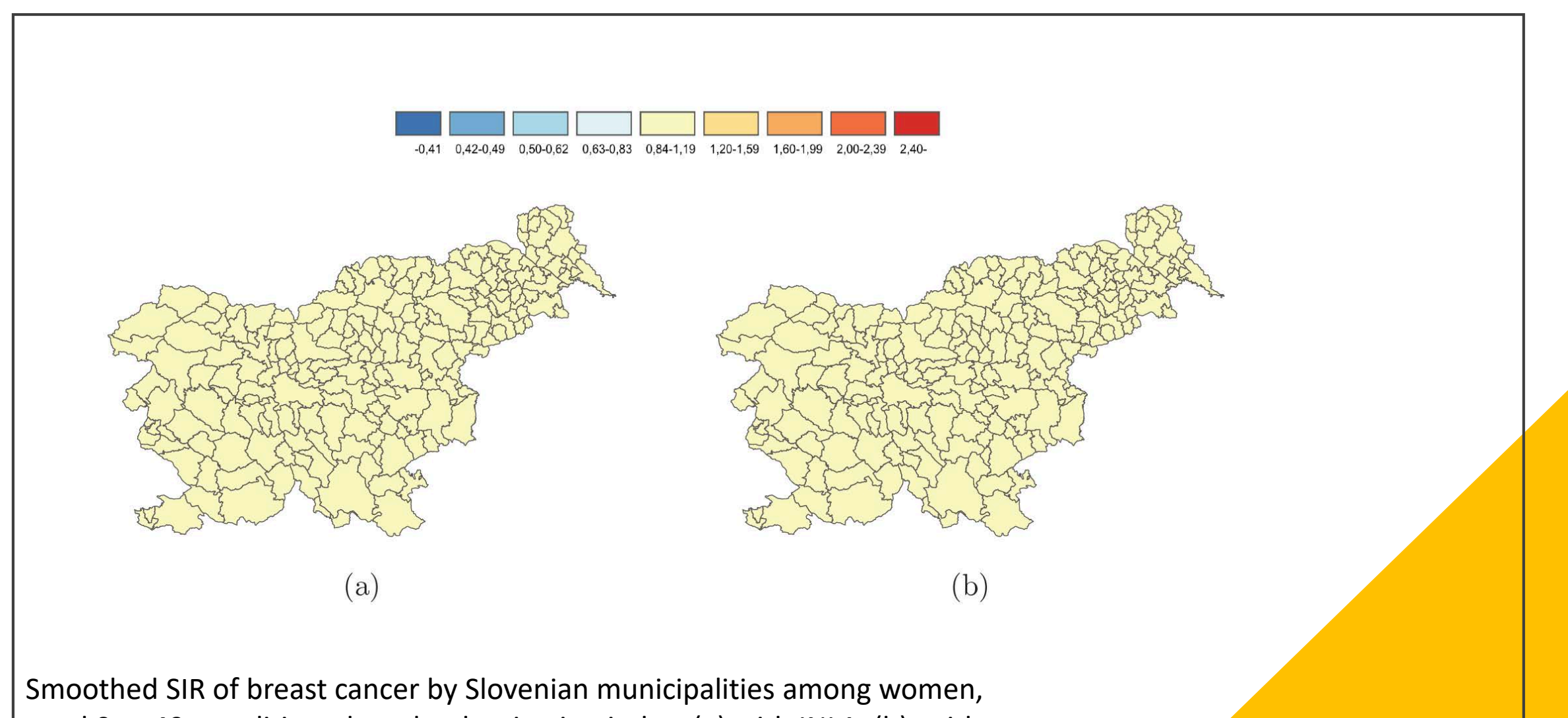

aged 0 to 49, conditioned on the deprivation index. (a) with INLA (b), with Gibbs (2006–2015).

# It's timely …

- INLA is fast but Buggs is slow. In datasets with most areas (around 2000) Gibbs takes 7-10 minutes.
- But plotting the graphs takes even longer time. Plotting all the graphs takes more time than all calculations together.
- The user chooses which results he wishes to produce, so he doesn't need to wait for long every time.
- Errors for checking the source data are instant.

# To be included in the final version:

- Choosing age standardization.
- Choosing deprivation index centiles (10%, 20% ...)
- Selection of output destination (currently everything is saved in *Home*).
- Output preferences: select which data, which map you want to save, select the colour scale for maps ...
- Smoothing: INLA, Gibbs, floating weighted averages method (Finnish smoothing method).
- Option for uploading a .csv file.
- Notification when output is created.

#### The next steps

• Sending the beta version of the program to the group of experts by the end of 2020:

- proposals for improvement,
- finding the name for the program (for example *Mapping for CRs*, but nicer).

• Preparing final version of the program.

• Writing practical manual for CRs.

• Distributing to the participating CRs:

- practical manual,
- results from the program for their CR,
- the program.
- Putting the program and practical manual on the WASABY's page.
- On-line course on the program.

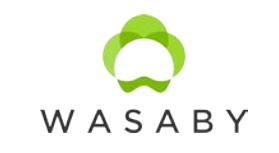